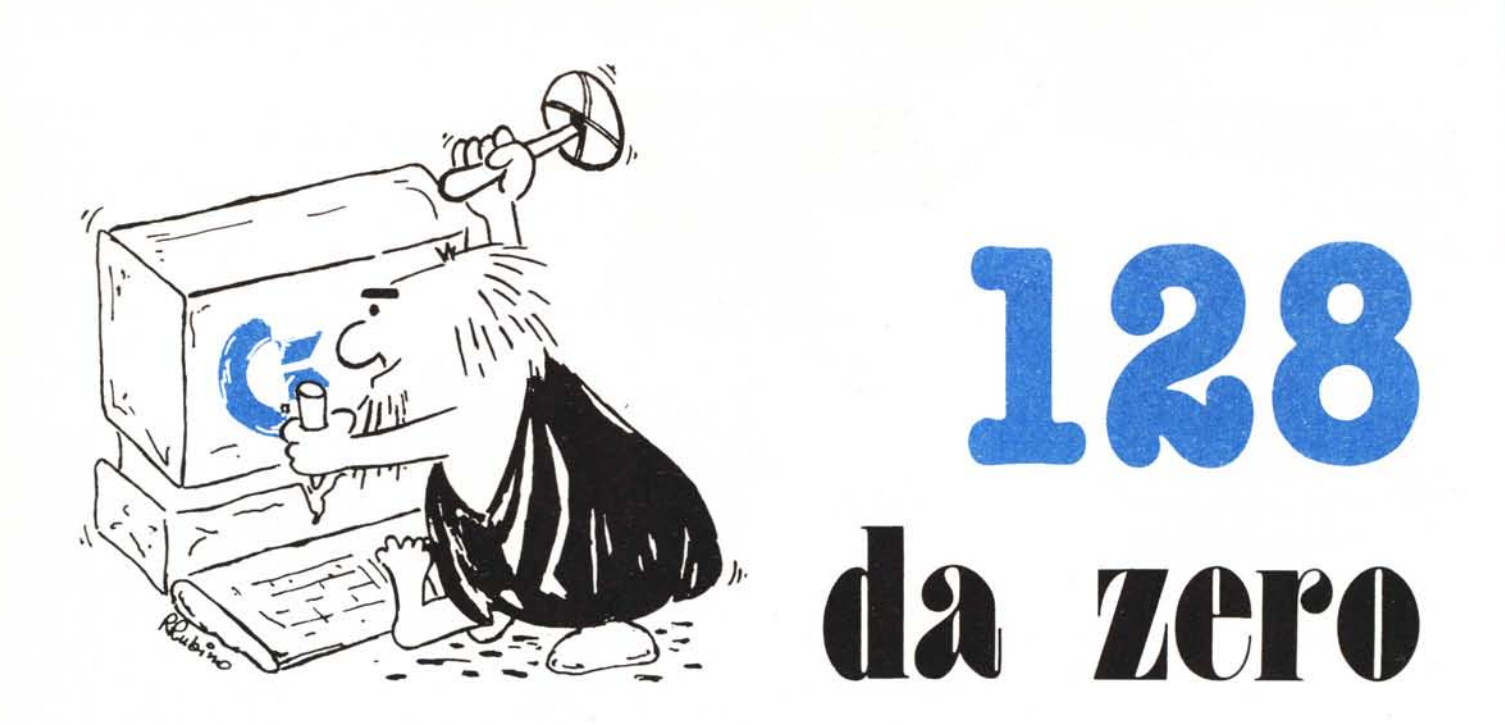

**di Andrea de Prisco**

# **Video Display Controller 8563**

*A partire da questo mese,* 128 *da zero si occuperà dell'integrato* 8563 *che provvede alla visualizzazione del modo testo a 80 colonne o alla fatidica grafica 640* x *200. Fatidica in quanto. come altre cose di questo benedetto computer, «c'è ma non si vede».*

*COSI'come non si vedono i* 16 *K di memoria di ram necessari per visualizzare tale.pagina grafica, i* 37 *registri interni a questo processore, i modi di visualizzazione a un numero variabile di colonne, i caratteri a doppia altezza, i sipari e tant'altro. Come dire... procediamo con ordine.*

### **Caro vecchio indimenticabile VIC**

Ricordo i bei tempi del mio VIC-20 come un periodo in cui il computer era essenzialmente un nemico da sconfiggere. Inoltre l'oggetto in questione sembrava fatto apposta per tale'scopo: con la macchina veniva dato uno stupido manualetto con su scritto «Vic 20, come giocare con un vero computer» e dal canto mio il gioco consisteva per l'appunto nello scoprire tutto (sottolineo tutto) quanto non fosse scritto su quelle pagine. E giù con peek e poke nei posti più assurdi, monitor di linguaggio di macchina per capire il «dentro», implementazione di grafica a risoluzione più alta di quanto era riuscita a fare mamma Commodore (vedi MC n. 16 pagg. 64 e 65) e altre, come direbbero a Napoli, «pazzielle» simili.

Centoventotto alla mano sembra proprio lo stesso andazzo, con l'unica differenza che ci sono rimasto molto male quando, pochi giorni dopo l'acquisizione di una di queste bestioline, sempre col solo (inutile) manuale fornito con la macchina, impazzivo non riuscendo a trovare la pagina video 80 colonne nei due banchi di memoria di cui la macchina dispone. La risposta era semplice: da qualche parte ci *doveva* stare dell'altra ram. Punto e basta.

Questo fino a quando non è venuta alla luce una bella guida *quasi-di-riferimento* sulla quale si leggono un po' di cose carine: state calmi, non è in vendita in Italia; e poi è anche piena zeppa di imprecisioni. Fatto sta però che i kappa in più saltano fuori e in numero di 16, quanti effettivamente ne servono per gestire la grafica 640 x 200. Inoltre si scopre che 'sto benedetto processore video dispone di 37 registri interni, ai quali come per il 16 K di cui sopra, si accede solo in maniera indiretta, ovvero tramite il registro O e il registro dati di quest'ultimo.

#### **16 kappa nascosti**

Rapido calcolo: la grafica è 640 x 200 pari a un totale di 128 mila punti direttamente indirizzabili. Ovvero è

necessaria una pari quantità di bit per memorizzare una pagina grafica di tali dimensioni. 128 mila bit diviso 8 fa 16000 byte. Per accedere a questa memoria che, non per essere noiosi, non ha nulla a che vedere con i 128 kappa del centoventotto, si usano dei registri dell'8563 dato che questa non è direttamente accessibile con normali operazioni di peek e poke. Il divertimento però inizia quando si rileva che i registri dell'8563 sono anche loro non direttamente indirizzabili eccezion fatta del primo. E a questo punto se qualcuno vuole inventare qualcosa di più contorto è nei guai: non credo che ci riuscirà.

Come dire che per scrivere il numero 3 nel byte 1000 della ram video occorre usare i registri 18 e 19 per parcheggiare il 1000 spaccato in parte alta e parte bassa. Fatto questo accediamo al registro 31 per inserire il numero 3 da scrivere nella locazione 1000. L'accesso ai registri, banalmente avviene accedendo al registro <sup>O</sup> dove mettiamo il numero del registro desiderato e al registro dati dove immettiamo il valore da pok-are nel registro. Tutte queste parole (e non credo che sia ancora chiaro) per descrivere una cosa che in milioni di computer più puliti si indica con:

POKE 1000,3

sì, abbiamo fatto proprio questo.

#### **Il registro Read/Write**

L'unico oggetto dell'8563 accessibile dal 128 (giusto per sottolineare il fatto che è davvero lontano) è il registro O tramite il quale si dovrà fare «tuttO». Esso è mappato nella memoria (normale) all'indirizzo esadecimale \$D600 del banco 15. Ad esso è associato anche un registro dati o canale, mappato \$D601, tramite il quale possiamo leggere contenuti di altri registri. o immettere un valore da «schiaffare» in uno qualsiasi dei 36 registri del VDC.

Tanto per cominciare potremmo. modificare il numero di colonne da visualizzare, minore o uguale a 80. Per fare ciò è sufficiente inserire il numero di colonne nel registro I di tale integrato. La sequenza di poke da effettuare è la seguente:

POKE DEC («D600»),1:

POKE DEK(«D601»),N dove N sono le colonne volute. Si badi

bene che le due poke devono essere date insieme, separate da due punti e non prima l'una e dopo l'altra, con due return separati. Provate a scrivere ora qualcosa sul vostro schermo a 80 colonne: noterete che arrivati alla ennesima colonna non sarà possibile proseguire sulla stessa linea perché il cursore andrà a capo.

Le due POKE di cui sopra servono la prima per indicare a quale registro fare riferimento, la seconda per specificare il dato da inserire nel registro. Per leggere il contenuto di un registro si procede in modo analogo: si indica il registro desiderato e leggiamo il suo contenuto in D601. Nella fattispecie, per leggere ad esempio il registro l, scriveremo:

POKE DEC («D600«),1: PRINT PEEK («D601») come sempre, sulla stessa linea.

```
lO INPUT "LOCAZIONE ";X
20 HI-X/256:LO-X AND 255<br>30 INPUT "VALORE ": V
30 INPUT "VALORE ";V<br>40 POKE 54784,18:POKE54785,<br>50 POKE 54784,19:POKE54785,
60 SYS 52682.V
70 END
```
*Figura* 1 - *Programma per scrivere in una cella della video ram.*

### **Accediamo alla Video Ram**

Per accedere a una qualunque delle 16384 celle di memoria del VDC 8563, è «sufficiente» ricopiare i listati di figura 1 e 2. Il primo serve per operazioni di scrittura, il secondo in lettura. I registri interessati a tali operazioni sorio i 18 19 e 31. Come sempre per accedere a questi ci serviremo del registro 0 mappato a \$D600, in decimale 54784. Oltre a ciò useremo una routine del sistema operativo, locata in pagina 15 all'indirizzo 52682 che ha II compIto di sincronizzare l'invio del dato con il Ready del processore video (traduzione: glielo manda solo quando questo è disposto ad accettarlo). Passiamo al commento dei due listati. La linea IO tramite l'input accetta nella variabile X la locazione della video ram che intendiamo adoperare. Segue alla linea 20 la suddivisione di X in parte alta (HI) e parte bassa (LO). Nel listato 1, dato che si riferisce ad una operazione di scrittura alla linea 30 è chiesto il valore da pokare. Alle linee 40 e. 50 sono spediti nei registri 18 e 19 nspettivamente la parte alta e la parte bassa dell'indirizzo. A questo punto, se si tratta di scrittura (figura I) sarà sufficiente un SYS 52682,V che invia il dato al chip. Se invece si tratta di lettura (figura 2), non faremo altro che leggere il nostro byte nel registro 31 del VDC. Semplice, no?

#### **La mappa della memoria**

Come se non bastassero le 16 mappe già discusse nella prima puntata di,

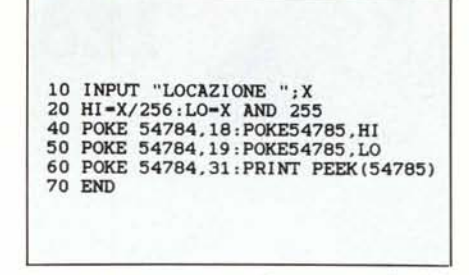

*Figura* 2 - *Programma per leggere una cella della video ram,*

128 da zero, ci accingiamo ora a discutere la l7-esima, di proprietà del signor 8563. .

La dimensione di tale memoria, come già detto, assomma a 16 k byte, dovendo memorizzare una pagina grafica di 640x200 pixel. Di tale grafica ad alta risoluzione, avremo modo di riparlarne con calma sui prossimi numeri: questo mese tratteremo l'argomento solo dal punto di vista 80 colonne di testo

Detto questo, la mappa di memoria dell'8563, quando non è usato in modo grafico, si presenta come mostrato in figura 3. Toviamo 2k di mappa VI $deo (80x25 = 2000$  caratteri), di seguito a questa altri due k per le informazioni riguardanti il colore e il modo di visualizzazione dei caratteri, 4k di memoria libera e 8k per il generatore dei caratteri.

Per quanto riguarda la pagina video, non c'è molto da dire in quanto il funzionamento è «compatibile» con l'arci fritta e rifritta pagina video del modo 40 colonne identico a quello del 64 o del VIC-20. La Commodore «si è inventata» una corrispondenza codice-di-schermo/carattere, lungi dall'essere ascii-like, in cui al carattere 0 corrisponde il primo carattere descritto nel generatore dei caratteri, al secondo il secondo e così via. La distinta dei codici, la trovate sul manuale fornito con la macchina.

I 2k seguenti, servono per immagazzinare, carattere per carattere presente sullo schermo, il colore e il modo di visualizzazione di ognuno di questi.

| BIT 0 Luminosita'         |
|---------------------------|
| BIT 1 Blu                 |
| BIT 2 Verde               |
| BIT 3 Rosso               |
| BIT 4 Flash               |
| <b>BIT 5 Sottolineato</b> |
| <b>BIT 6 Reverse</b>      |
| BIT 7 Secondo set         |

*Figura* 4 - *Contenuto di una cella della pagina colore del VVc.*

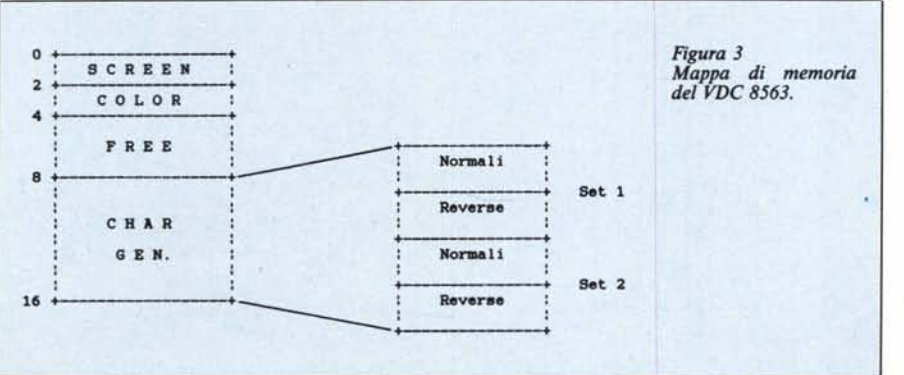

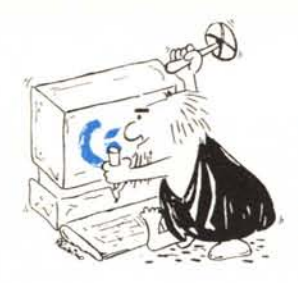

### 128 da zero

Quindi un tantino in più di una normale pagina colore dei nobili predecessori.

Come mostrato in figura 4, tutti i bit di ogni posizione di schermo sono utilizzati: i primi 4 per il controllo colore e luminosità (in tutto 16 colori), segue il bit di flash che se è settato fa lampeggiare il carattere cui stiamo riferendo, i bit 5, 6, 7 servono rispettivamente per la sottolineatura, il modo reverse o il set alternativo maiuscolo/minuscolo. Tutto ciò implica che per ogni carattere visualizzato sullo schermo possiamo selezionare qualsiasi combinazione dei bit di cui sopra, ponendo l'accento sul fatto che sono contemporaneamente visualizzabili sia i caratte-

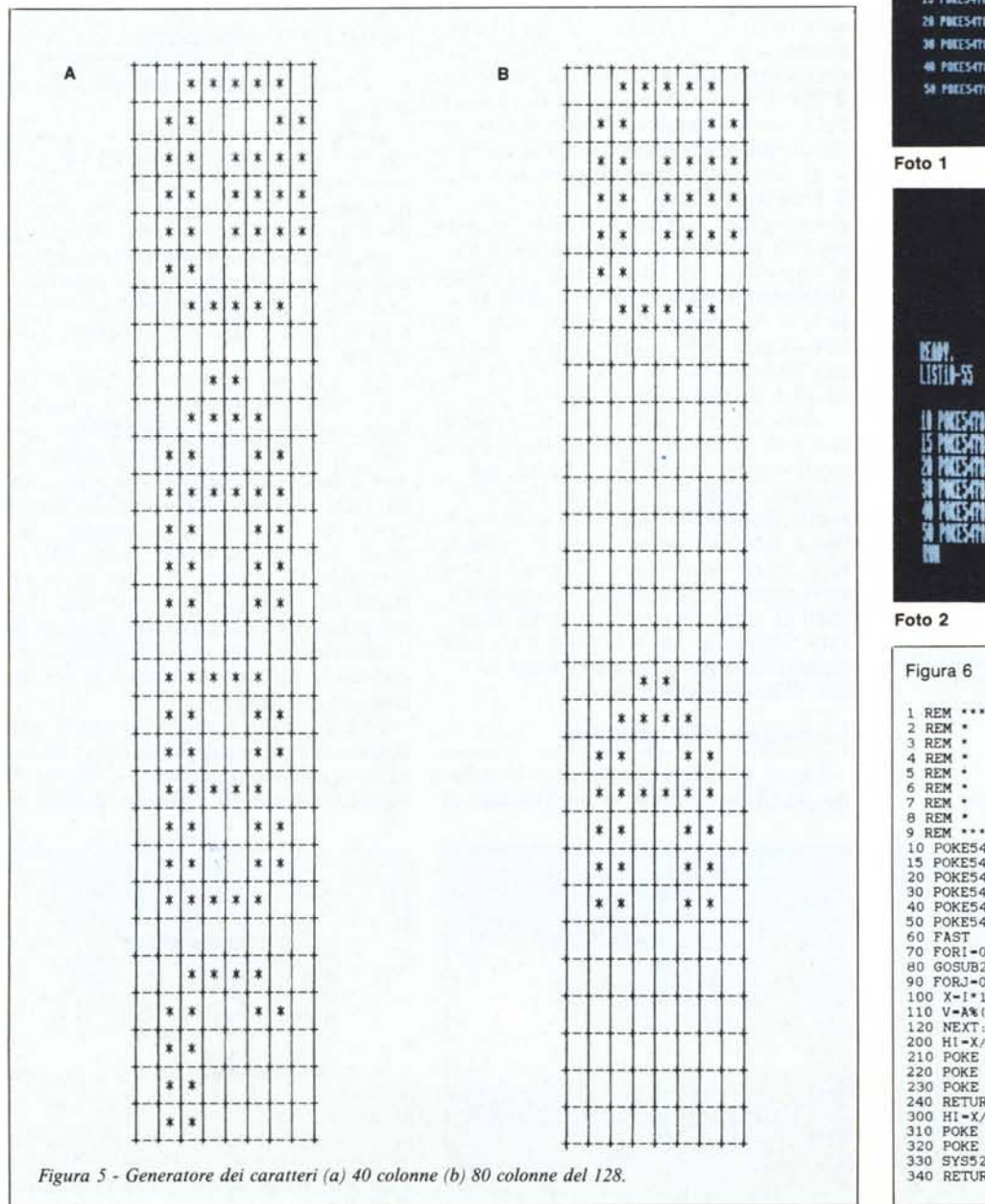

COMPODORE BASIC VT.0 122365 RVTES FIEE (C)1985 COMMODEE ELECTRONICS, LTD. (C)1977 NICROSOFT CORP. **M.L. RISHTS RESERVED** 

#### trant. 115110-55

10 POKES4784, 9: POKES4785, 15 15 POKES-TO4:11: POKES-TO5:15 28 POEES4T84, 6: POEES4T85, 17 38 POTES-1784.23 POTES-1785.15 **48 POEES4784, 4: POEES4785, 15** SH POEESTYBA, T: POEESTYBS, 19

OPHODORE BASIC VY.O 122365 BYTES FREE<br>(C)1985 Commodore Electrofics, Ltd.<br>(C)1977 Microsoft Cory. **ALL RIGHTS RESENTED** WEEKTHI, 9 MAESATAS, 19 **NEXTH** MIESTV, ZE MIESTVS<br>Miestva, 4 miestvs,

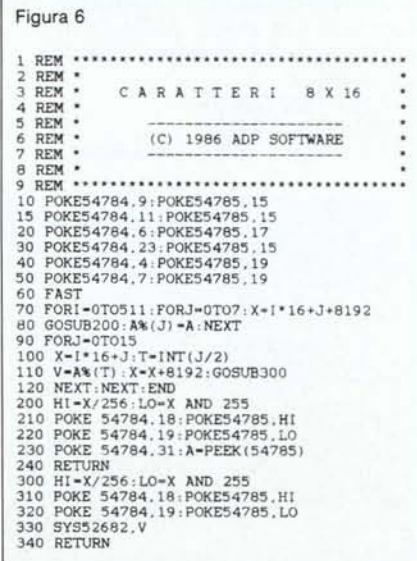

ri del set grafico, sia i caratteri del set maiuscolo/minuscolo. Ciò si può facilmente verificare da tastiera con la pressione dei tasti Shift e Commodore dopo aver scritto qualcosa su video: non vedremo i caratteri visualizzati cambiare da maiuscolo a minuscolo o viceversa, ma semplicemente i prossimi caratteri digitati saranno del set selezionato.

Circa il generatore di caratteri, qualcuno si sarà sicuramente chiesto perché si trova in ram, ma soprattutto perché assomma a 8k quando 4k sono più che sufficienti per memorizzare la forma di 512 caratteri 8 x 8. La prima domanda non trova risposta se non del fatto che 1'8563 esige una scelta simile '(leggi: si sarebbe dovuto progettare in maniera diversa). Per quanto riguarda i k in più, la risposta sta nel fatto che 1'8563 permette di variare la dimensione dei caratteri fino a  $8 \times 16$ , e in tale ipotesi 8 K bastano a malapena. Anzi, per il VOC i caratteri sono sempre  $8 \times 16$ , nel senso che la matrice di punti riservata ad ogni carattere è di tale dimensione, solo che possiamo scegliere di visualizzare solo una fetta (la metà normalmente) di ogni carattere e quindi ridurre il formato.

In figura 5 è mostrato come sono immagazzinate le varie descrizioni di caratteri in un generatore standard (a esempio quello in rom del processore video 40 colonne) e nel generatore in ram de11'8563. Nel primo caso ogni 8 byte abbiamo un carattere, nel secondo caso, abbiamo un carattere 8 x 8 e poi 8 byte blank poi un carattere e cosÌ via.

#### Caratteri 8 x 16

Come prima applicazione 8563-eccia proviamo a far saltare fuori i caratteri  $8 \times 16$  dal nostro 128. Il programma, mostrato in figura 6, si compone di due parti: nella prima (linee 5-60) è impostato il modo caratteri doppia altezza, nella seconda parte, tali caratteri sono effettivamente costuiti raddoppiando i byte che li descrivono. In altre parole, occorre sfruttare tutta la matrice di punti 8 x 16 di cui i nuovi caratteri disporranno. Ciò avviene semplicemente prendendo gli otto byte che descrivono un carattere e sosti-

#### Nota

I codici di controllo nei listati sono riportati in forma «esplicita», in conseguenza dell'impiego della stampante Star NL-lO e relativa interfaccia per Commodore. Ovviamente, nella digitazione del programma è necessario usare i consueti tasti che corrispondono alle indicazioni fra parentesi: ad esempio cursore destro per (RGHT), CTRL-3 per (RED) eccetera.

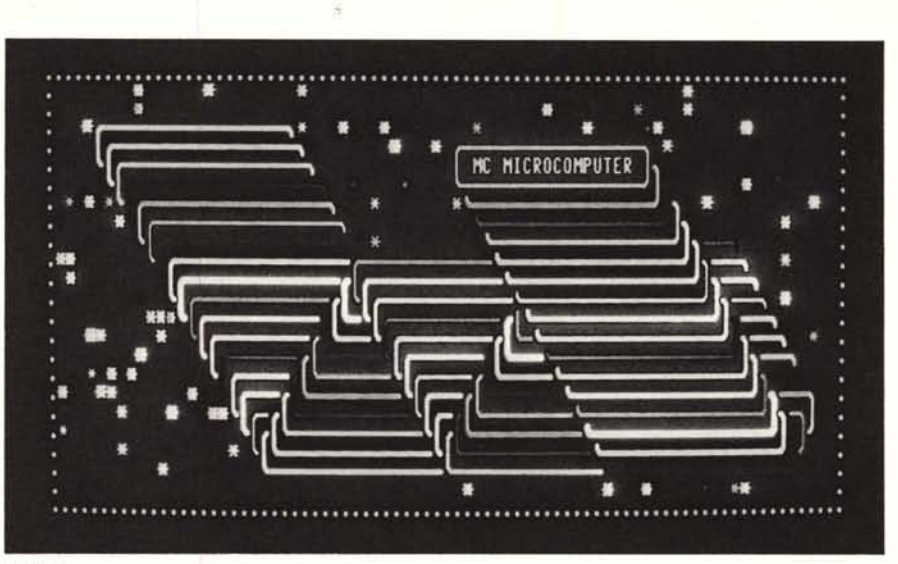

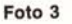

Figura 7 <sup>1</sup> REM. .•Il' •• \* ••••. \*1'"" \*\* \* Il •.•••.•.•• \* Il'''''''\*. I.'.'" I. 2 REM \* 3 REM<sup>\*</sup> DEMO SIPA 2 REM<br>3 REM<br>4 REM 5 REM • -------------------- 6 REM • (C) 1986 ADP SOF11olARE 7 REM<br>8 REM REM<br>REM 9 REM ."••.•.•••••••••••••.•.••••••••••••••••••••••••• lO PR1NT" (CLR) ", ,FAST 15 ZI-3" Z2-1" Ul-"U2-1 20 PRINT", " ..... , ...........••..••.•..••..•.••.••..•.••..••..•.••.••...••.•..• 20 F. . . . . .<br>30 FOR 1-1T022<br>40 PRINT".",<br>50 FOR J-1T078<br>70 PRINT".";<br>70 PRINT"."; 80 NEXT 90 PRINT" .........(HOME)";<br>100 A\$="(HOME)(RGHT)(RGHT)(RGHT)(RGHT)(RGHT)(RGHT)(RGHT)(RGHT)(RGHT)(RGHT)(RGHT)(RGHT) (RGHT) (RGHT) (RGHT) (RGHT) (RGHT) (RGHT) (RGHT) (RGHT) (RGHT) (RGHT) (RGHT) (RGHT) (RGHT) (RGHT) (R<br>GHT) (RGHT) (RGHT) (RGHT) (RGHT) (RGHT) (RGHT) (RGHT) (RGHT) (RGHT) (RGHT) (RGHT) (RGHT) (RGHT)<br>T) (RGHT) (RGHT) (RGHT) ( (RGHT) (RGHT) (RGHT) (RGHT) (RGHT) (RGHT) (RGHT) (RGHT) (RGHT) (RGHT) (RGHT) (RGHT) (RGHT) (RGHT) (RGHT) (RGHT<br>GHT) (RGHT) (RGHT) (RGHT) (RGHT) (RGHT) (RGHT) (RGHT) (RGHT) (RGHT) (RGHT) (RGHT) (RGHT) (RGHT) (RGH<br>T) (RGHT) 110 B5-" (DOWN)(DOWN)(DOWN)(DOWN)(DOWN)(DOWNl(DOWN)(DOWNI(DOWN' (DOWN)(DOWN)(DOWN) (DOWN)(DOWN)(DOWN)(DOWN)(DOWN)(DOWN)(DOWN)(DOWN)(DOWN)(DOWN)(DOWN)(DOWN)(DOWN)(DOWN)<br>OWN)(DOWN)(DOWN)(DOWN)(DOWN)'" 120 FORI=1TO150+RND(1)\*50:FRINTLEFT\$(A\$,RND(1)\*77+2);RIGHT\$(B\$,24-RND(1)\*22)<br>130 K=(K+1)AND15:FRINTM[D\$("(BLU)(WHT)(RED)(CYN)(PUR)(GRN)(BLU)(YEL)(ORNG)(BRN)(<br>LRED)(GRY1)(GRY2)(LGRN)(LBLU)(GRY3)",K+1,1):NEXT 140 FORI-1T0100:GOSUB4000:NEXT 150 8ANK15 160 FORX-2T080STEP2 ,GOSUB1000, NEXT, X-l, Y-I ,GOSU8JOOO 170 FORY-2T080STEP2: GOSUB2000:NEXT 180 FORX=2T070STEP2<br>190 Y=X+10:GOSUB3000:NE)<br>200 FORX=69T01STEP-2, 210 Y-X+l0,GOSUB3000.NEXT 220 FORY-12T080STEP2,GOSUB2000.NEXT 230 FORX-16T080STEP2 240 Y-X-15:GOSUB3000:NEXT<br>250 FORX-78TO16STEP-2<br>260 Y-X-15:GOSUB3000:NEXT:X-40:Y-41:GOSUB3000 270 FORI-1T039STEP2:X-40-1:Y-41+I:GOSUB3000:NEXT<br>280 FORI-1T020:GOSUB4000:NEXT 290 FORI -38TOOSTEP-2, X-40-I ,Y-41+1 ,GOSUBJOOO,NEXT 300 X-0;Y-O, GOSUB3000<br>305 FORI-ITO10 ,GOSUB4000;NEXT<br>310 FORY-2T080STEP2,GOSUB2000;NEXT<br>999 PRINT" (HOME) (HOME)";:GOTO 120<br>1000 POKE54784.34;POKE54785.X+5<br>1010 H-H+1;IF(H AND 1) THEN RETURN 1020 GOT04000 2000 POKE54784. 35, POKE54785. Y+6 2010 H-H+1, IF(H ANO l) THEN RETURN 2020 GOT04000 3000 POKE54784. J5, POKE54785. Y+6 3010 POKE54784.34:POKE54785.X+5<br>3020 H=H+1;IF(H AND 1) THEN RETURN<br>4000 K=(K+1)AND15:PRINTMID\$("(BLU)(GRY)(CYN)(PUR)(GRN)(BLU)(YEL)(ORNG)(BRN)<br>(LRED)(GRY1)(GRY2)(LGRN)(LBLU)(GRY3)",K+1.1);<br>4010 Z2=Z2+U2:IFZ2>180R21<4\_THENU 4100 WINOOWZl.Z2.Zl+20.ZZ+2 4105 PRINT" -<br>4110 PRINT" | MC MICROCOMPUTER | 4120 PRINT' 4130 RETURN

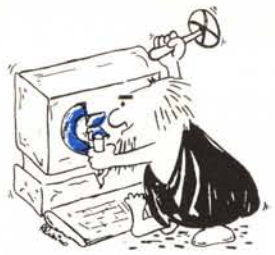

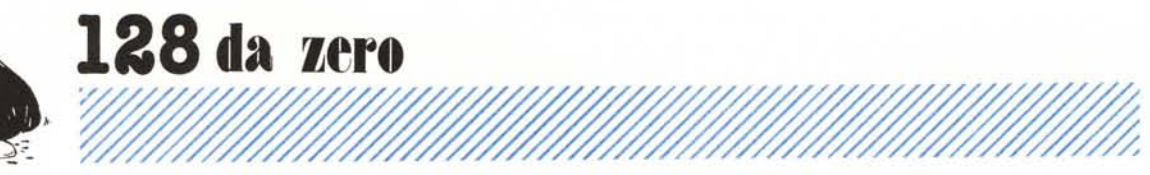

tuendo per ognuno di essi due byte uguali in modo da raddoppiare la dimensione del carattere.

La serie di poke presenti nelle prime linee, servono per inizializzare 1'8563 al nuovo modo di funzionamento. Ci serviremo quindi dei registri 4, 6, 7, 9, 11,23.

Il primo serve per regolare il sincronismo verticale di video in modo che non scrolli continuamente a causa delle modifiche agli altri registri. Col registro 6 posto al valòre 17 intendiamo indicare il numero di linee da visualizzare sullo schermo. Nei registri 9 e 23 poniamo il valore 15 che corrispono al numero di righe - I di cui è composto il carattere (nel nostro caso<br>16 – 1 = 15). Il registro 7 è usato per centrare lo schermo, infine il registro Il contiene il numero di righe di cui è composto il cursore.

AI termine di questa inizializzazio-

ne, il nostro processore video visualizzerà l'intera matrice  $8 \times 16$  per ciascun carattere. Dato che le matrici dei caratteri all'accensione sono come mostrate in figura 5B avremo l'effetto di vedere i caratteri ancora 8 x 8 concentrati nella parte alta di ogni marice  $8 \times 16$  (vedi foto 1).

Le linee 70-340 descrivono l'espansione dei caratteri nel modo descritto prima (foto 2). Come facilmente immaginabile è fatto uso di due subroutine (200 e 300) che implementano le operazioni di lettura e scrittura nella video ram come mostrato in figure I e 2. Dando run al programma, l'esasperante lentezza che avrete modo di notare (e odiare) è tutta dovuta alla macchinosità delle operazioni necessarie per arrivare a scrivere qualcosa lì dentro. Come alla Commodore gli sia venuto di inventare una cosa simile, resterà un mistero. Contenti loro...

### Cala il sipario

Prima di chiudere questo primo appuntamento con 1'8563, vedremo come sia possibile implementare una sorta di sipario sullo schermo video a 80 colonne. I registri interessati sono il 34 e il 35 denominati per l'appunto «inizio rappresentazione schermo» e «fine rappresentazione schermo». Ciò vuoi dire che se vogliamo rappresentare da colonna IO a colonna 60 basterà inviare il numero IO al registro 34 e il numero 60 al registro 35. Inoltre, è anche ammesso che il valore nel registro 35 sia inferiore a quello nel registro 34. In questo modo è possibile creare vuoti centrali invece che laterali. Un rapido susseguirsi di cambiamenti in questi due registri può creare effetti assai invitanti come quelli provocati da programma di figura 7 e mostrati nella foto 3. Buon divertimento.

## **Ci sono i compatibili.**

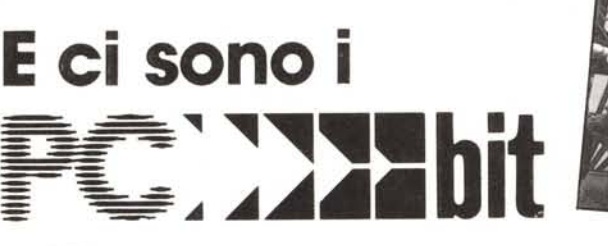

# **A Napoli Vi aspettano da**

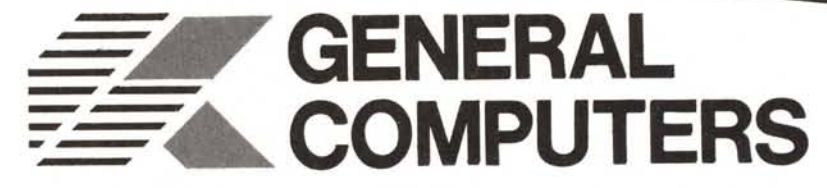

**PCbit:** *totalmente compatibile PC/XT IBM* **PCbit at:** *totalmente compatibile PC/AT IBM* 

Fino al 31/12/86 • Sconto del 20% su tutti i prodotti)

RIVENDITORE AUTORIZZATO: **PC 81T - ESA COMPUTER / RIVENDITORE OLiVETTI**

IBM, PC/XT e PC/AT sono marchi registrati della International Business Machines Napoli, calata S. Marco 13 - tel. 081/310114-5510114  $\approx$  affiliato . 222 bit computers